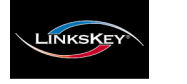

# **Quick Installation Guide**

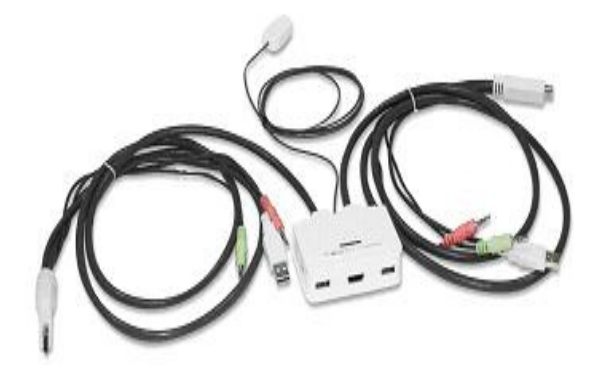

### **LDV-342ARC 2-Port HDMI USB Audio&Mic KVM w/ Integrated Cable**

Thank you for purchasing the **LDV-342ARC 2-Port HDMI USB Audio & Mic Cable KVM Switch**! With our highly reliable and quality product, you can enjoy countless benefits from using it.

## **INTRODUCTION**

To ensure ultimate video compatibility requirements on recent operating systems, the **LDV-342ARC 2-Port HDMI USB Audio & Mic Cable KVM Switch**, features advanced Active Sync Replication (**A.S.R.**) technology which supports all-time full DDC emulation so that the video compatibility will be as constant and stable as it should be. This all-time full DDC emulation can get rid of those problems that are related to the absence of appropriate DDC data on the KVM switch when port switching is taken place.

Equipped with LDV-342ARC Cable KVM Switch for computers running Windows/Mac operating systems, a KVM Switching Software will facilitate your KVM switching operations such as computer selection, hotkey sequence programming, autoscanning, auto-scan delay time programming, and independent/simultaneous audio switching, etc.

The LDV-342ARC Cable KVM Switch offers USB 2.0 interface technology for Plug-and-Play. In addition to connect to mouse and keyboard, these two USB 2.0 ports can also be connected to other high-speed USB devices. You can enjoy maximum flexibility and convenience with its compact and one-piece design.

# **INSTALLATION**

 **Note: The LDV-342ARC Cable KVM Switch does not require any drivers from installation CD-ROM to operate.**

- 1. Use provided installation CD-ROM and follow the steps below for KVM Switching Software installation.
- 2. Insert the installation CD-ROM into your CD-ROM drive, and the installation menu will appear (or double-click the Autorun.exe on the installation CD-ROM If the Autorun feature has not been enabled on your computer).

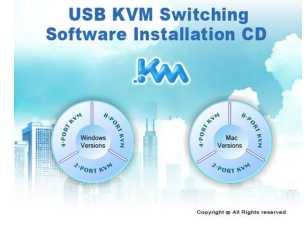

- 3. **For Windows User:** Click on the specific port for Windows Versions to start KVM Switching Software installation. When the installation is finished, right-click on the KVM Switching icon in the system tray of your desktop to evoke the operation menu.
	- 4. **For Mac User:** Click on the specific port for Mac Versions to start KVM Switching Software installation. If it does not start, copy the file (\*.pkg ) and install from local hard disk. When the installation is finished, double-click on the KVM Switching icon in the dock to evoke the configuration dialog box.
	- **Note**: The KVM Switching Software supports Mac OS 10.4 (Tiger) and later. Earlier versions of the Mac OS might not work well.

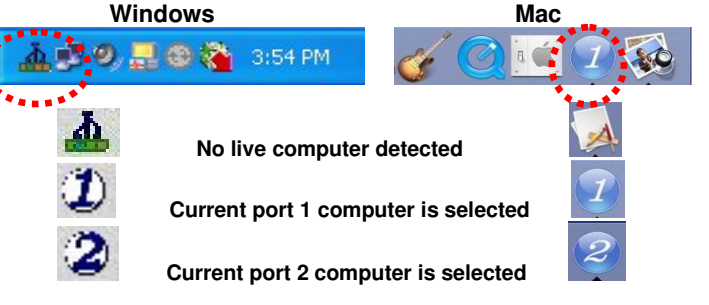

5. Connect the shared USB keyboard, mouse, HDMI monitor, speaker, and microphone to its relevant console port on the KVM Switch.

**Note:** The HDMI connection carries both digital audio and video signals from video card if supported.

6. Connect a set of KVM combo cable to the first computer, and the other set to the second computer.

- 7. Now you can operate the Cable KVM Switch.
	- **Note:** If your keyboard and mouse use only one console USB port on the KVM Switch, you can connect any other USB device to the other console USB port on the KVM Switch to share between the connected computers.

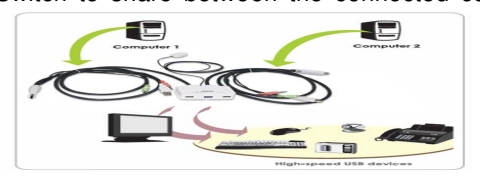

## **OPERATION**

There are three methods to control your Cable KVM Switch.

**(1) QuickSwitch Button (a wired remote control)** 

 The QuickSwitch button is a wired remote control that allows you a direct switching control. Simply press the button to toggle between the two computers.

#### **(2) KVM Switching Software (Windows & Mac platform)**

 For more information regarding the KVM Switching Software, please refer to the "Quick Reference Sheet".

Settings asek To DC Switch To PC4 Start Auto-Scar  $Exit$ **Windows: Operation Menu Configuration Dialog Box** Switch to PC 1 Start Auto-Scar Keep In Dock  $\overline{\mathsf{Cancel}}$   $\overline{\mathsf{Cone}}$ 

**Mac: Operation Menu Configuration Dialog Box** 

#### **(3) Keyboard Hotkeys**

 For Windows, you can switch computer by using hotkeys "Ctrl + Alt + [command key]" ( press three keys simultaneously ), which is definable through KVM Switching Software. For operating systems on PC platform such as Windows and Linux, you can also use default hotkeys ScrLk + ScrLk. (Each keystroke within a hotkey sequence should be pressed within two seconds. Otherwise, the hotkey sequence will not be validated.)

 For Mac, you can switch Mac by using hotkeys "Command + Option + [command key]" (press three keys simultaneously), which is definable through KVM Switching Software. Please see more details in Quick Reference Sheet.

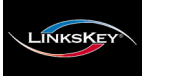

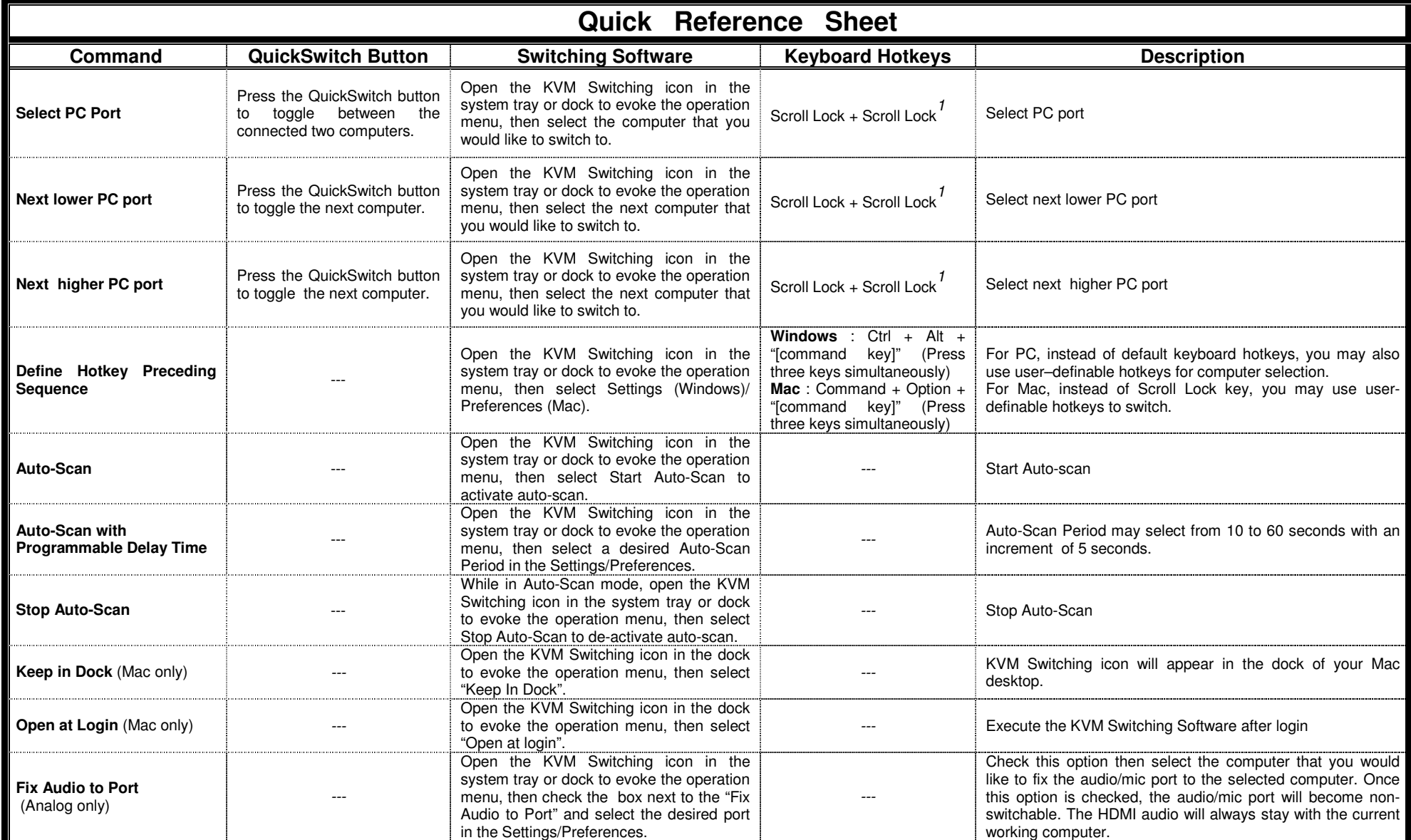

#### **Notes:**

1. Each keystroke within a hotkey sequence should be pressed within two seconds. Otherwise, the hotkey sequence will not be validated.

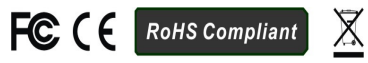

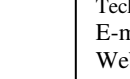

Technical Support E-mail: <u>btitech@linkskey.com</u><br>Website: www.linkskey.com